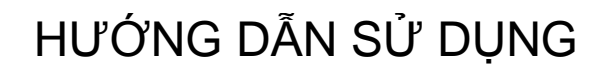

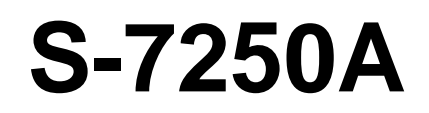

Vui lòng đọc kỹ Hướng Dẫn Sử Dụng Đặt sách này ở nơi dễ lấy

MÁY 01 KIM ĐIỆN TỬ TRUYỀN ĐỘNG TRỰC TIẾP VỚI HỆ THỐNG ĐẦY ĐIỆN TỬ VÀ CẮT CHỈ TỰ ĐỘNG

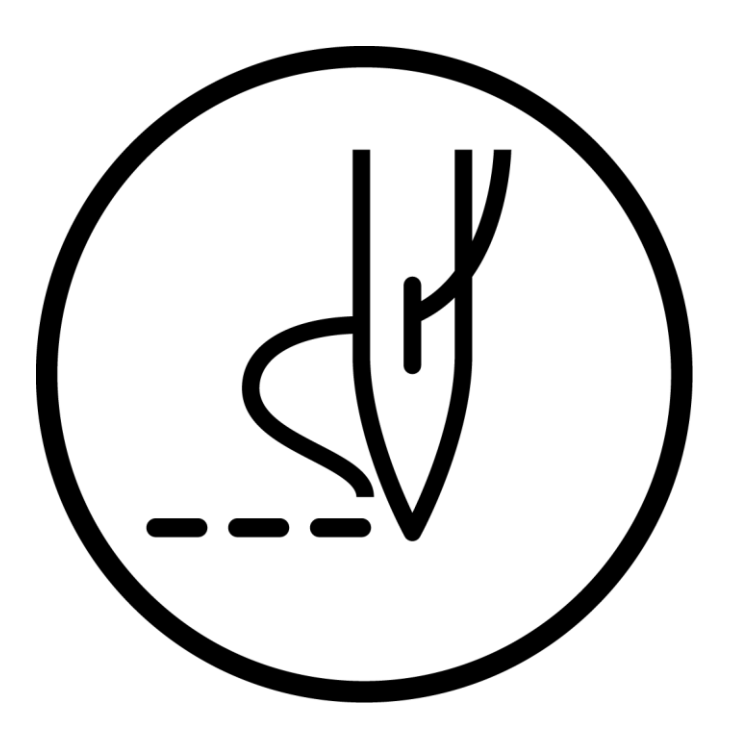

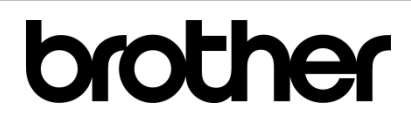

Cảm ơn bạn rất nhiều vì đã mua máy may BROTHER. Trước khi sử dụng máy mới của bạn, xin vui lòng đọc các hướng dẫn an toàn và các giải thích được đưa ra trong sách hướng dẫn này.

Với máy may công nghiệp, bình thường để thực hiện các công việc, các bộ phận chuyển động được bố trí trực tiếp ở phía trước như Cò giật chỉ, kim và chỉ chuyển động, do đó luôn có một nguy cơ chấn thương có thể được gây ra bởi các bộ phận. Làm theo các hướng dẫn từ nhân viên điược huấn luyện liên quan đến hoạt động an toàn và chính xác trước khi thao tác máy, bạn sẽ biết làm thế nào để sử dụng nó một cách chính xác.

## **HƯỚNG DẪN AN TOÀN**

#### **[1] Các cảnh báo an toàn và ý nghĩa**

Hướng dẫn sử dụng này cùng với các chỉ dẫn và ký hiệu được cung cấp, nhằm bảo đảm hoạt động an toàn của máy cũng như ngăn ngừa các tai nạn cho người sử dụng máy và những người khác. Ý nghĩa của các biểu tượng và chỉ dẫn như sau:

#### **Chỉ Dẫn**

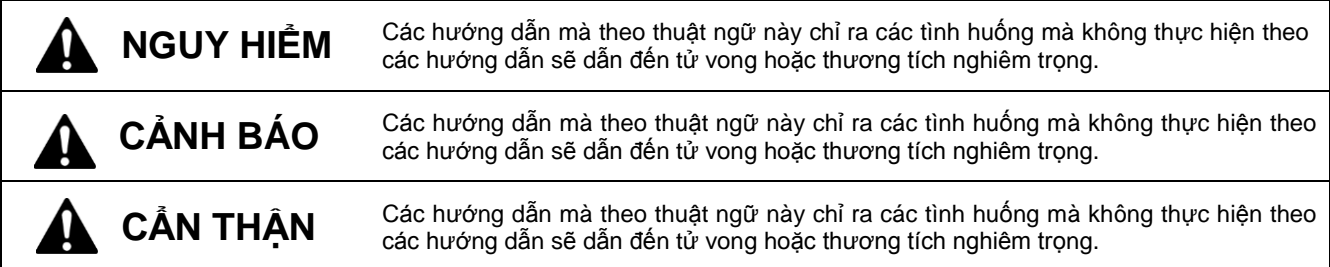

#### **Biểu Tượng**

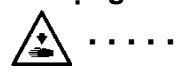

(/\) Biểu tượng này cho thấy một cái gì đó bạn nên cẩn thận. Hình ảnh bên trong hình tam giác chỉ ra bản chất của sự thận trọng phải được thực hiện. (Ví dụ, các biểu tượng ở bên trái có nghĩa là "Hãy coi chừng bị thương".)

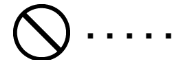

 $\binom{1}{k}$  ) Biểu tượng này chỉ ra những thao tác bạn không đuợc làm.

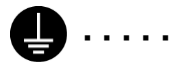

(
inh 3 biểu tượng này cho thấy những việc mà bạn phải làm. Hình ảnh bên trong vòng tròn chỉ ra bản chất của những điều mà phải được thực hiện. (Ví dụ, các biểu tượng ở bên trái có nghĩa là "bạn phải thực hiện nối đất".)

#### **[2] Ghi Nhớ An Toàn**

## **NGUY HIỂM**

Chờ đợi ít nhất 5 phút sau khi tắt công tắc điện và ngắt kết nối dây nguồn, trước khi mở nắp hộp điều khiển. Chạm vào khu vực nơi mà điện áp cao đang tồn tại có thể dẫn đến chấn thương nghiêm trọng.

## **CẢNH BÁO**

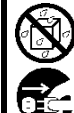

Không cho phép bất kỳ chất lỏng vào máy may này, nếu không, có thể gây cháy, chạm chập điện hoặc có thể xảy ra.các vấn đề vể hoạt động của máy.

Nếu chất lỏng vào trong máy (đầu máy hay hộp điều khiển), ngay lập tức tắt nguồn và ngắt kết nối dây cắm điện, sau đó liên lạc với nơi mua hoặc kỹ thuật viên lành nghề.

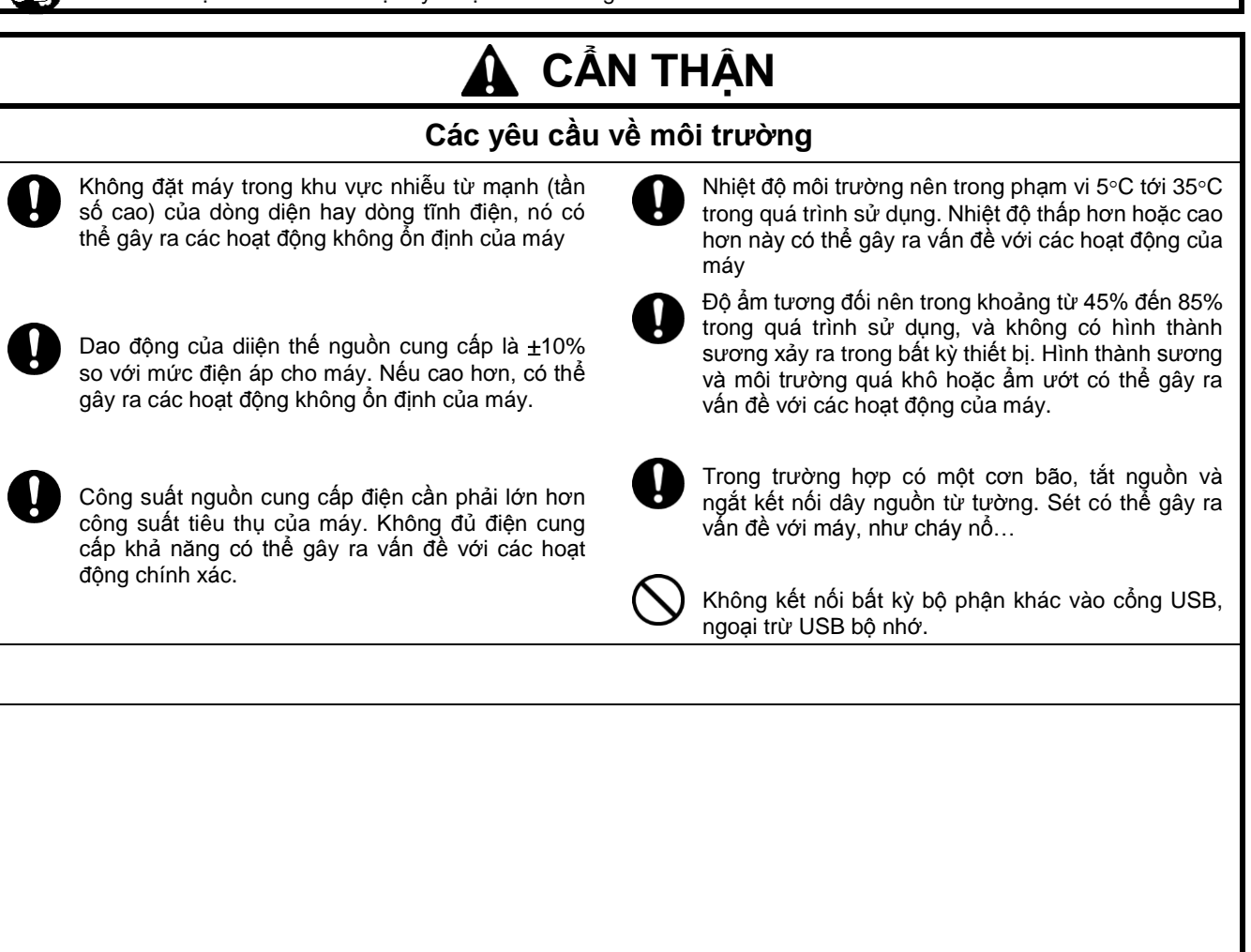

### **[3] Các Nhãn cảnh báo**

**Các nhãn cảnh báo sau đây, thường được dán trên thân máy.**

Lưu ý và làm theo hướng dẫn trên các nhãn khi vận hành máy.

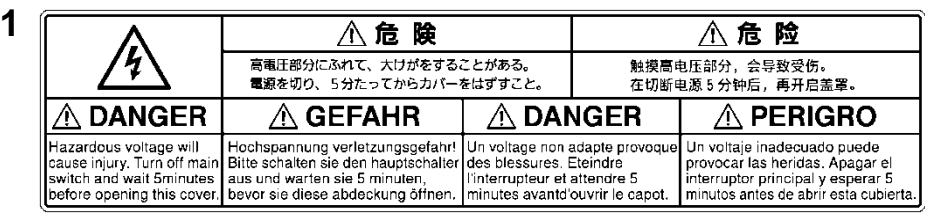

**2**

Chạm vào khu vực nơi có điện áp cao đang tồn tại, có thể dẫn đến chấn thương nghiêm trọng. Tắt nguồn trước khi mở nắp.

cause injury.

installed.

Operate with safety devices\*

Turn off the power before

carrying out operations such as threading, changing the needle, bobbin, knives or hook, cleaning and adjusting.

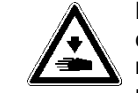

**4**

**6**

**7**

Hãy cẩn thận không để bàn tay của bạn bị kẹt khi đưa đầu máy về vị trí ban đầu sau khi nó đã bị nghiêng.

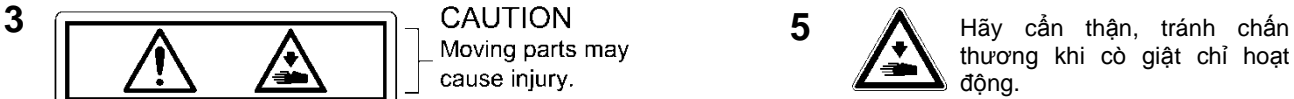

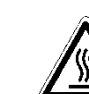

PF

Cảnh báo nhiệt độ cao

Đảm bảo kết nối mặt đất. Nếu kết nối mặt đất không an toàn, sẽ có nguy cơ cao về điện giật nghiêm trọng và cũng

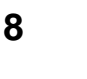

Chiều máy hoạt động

hoạt động của máy.

có thể xảy ra.vấn đề với các

\* Các bộ phận an toàn:

**9**

(A) Bảo vệ ngón tay (B) Nắp che cò giật chỉ (C) Nắp che motor chính (D) Nắp che motor xung

ON OFF

 $\Gamma$ 

פו

**10**

Không nên nắm giữ, có thể gây chấn thương.

**11**

Không đặt bàn tay của ban bên trong nắp dưới đáy. chấn thương có thể xảy ra.

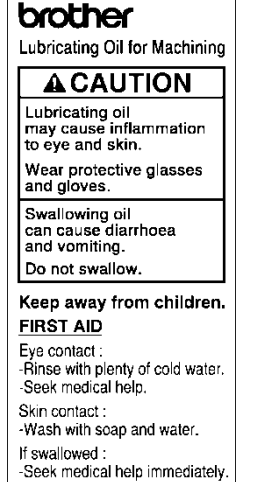

-Do not induce vomiting.

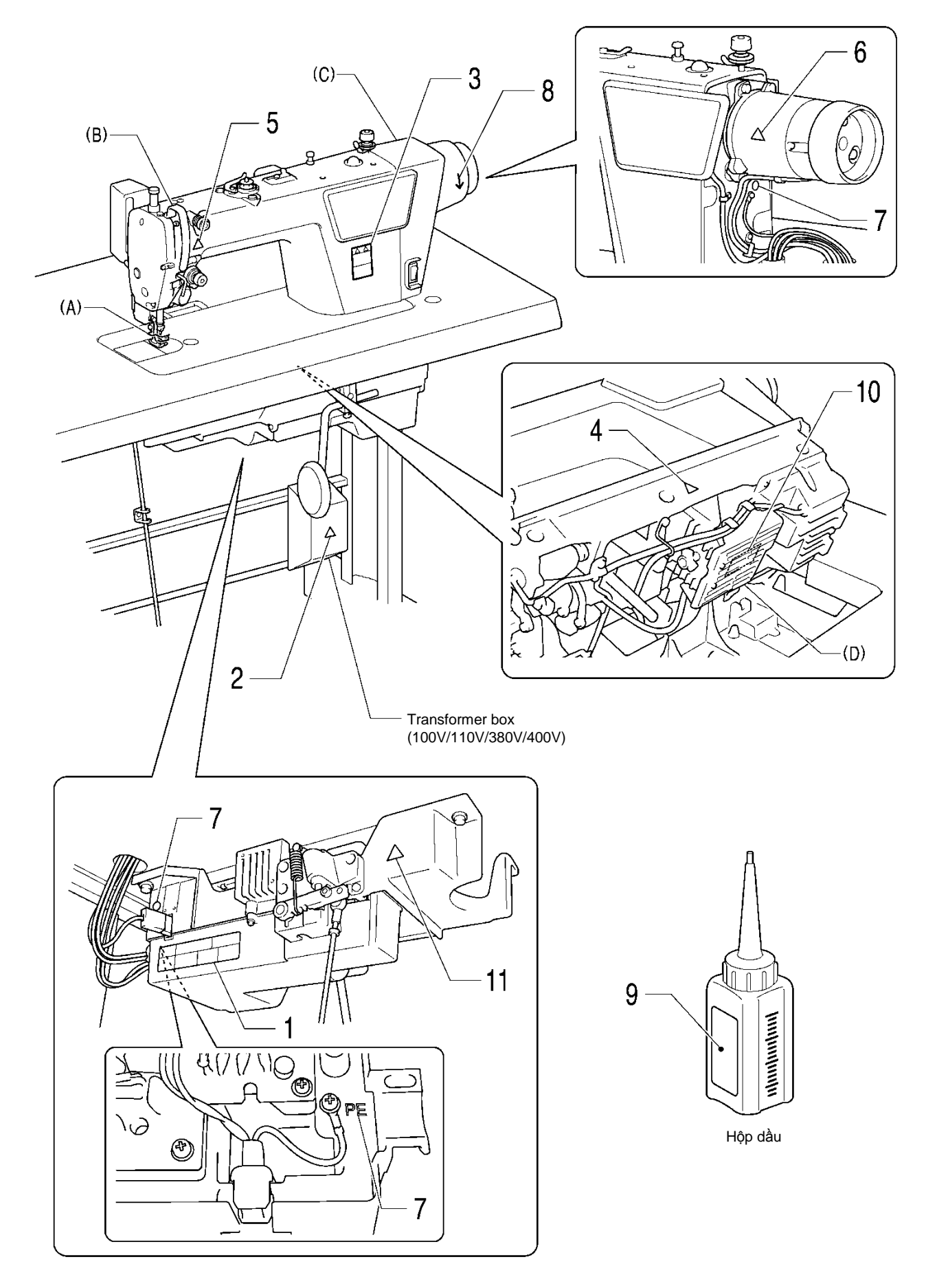

1460D

## **NỘI DUNG**

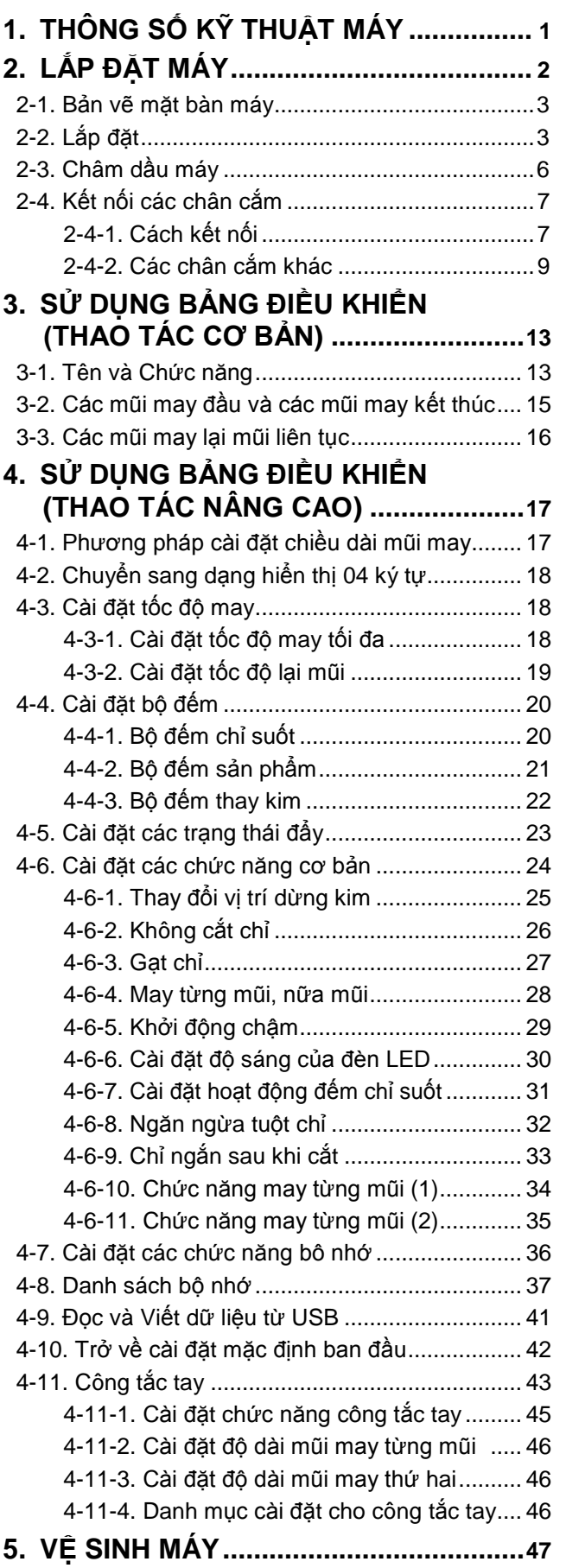

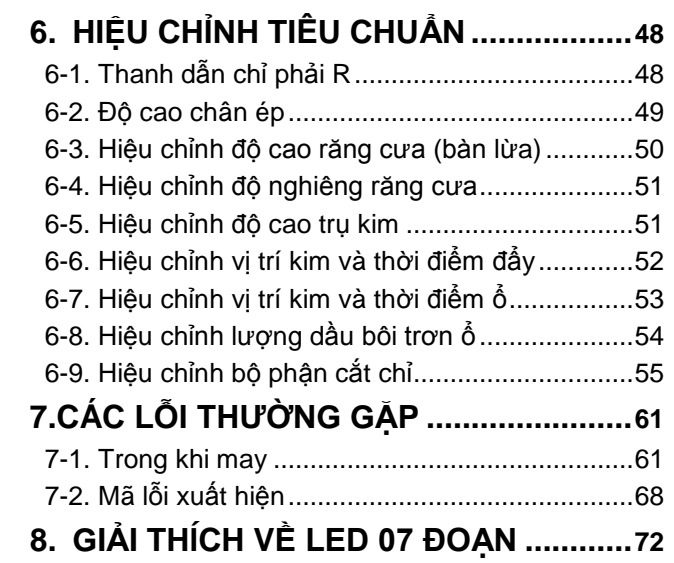

## **1. Thông số kỹ thuật**

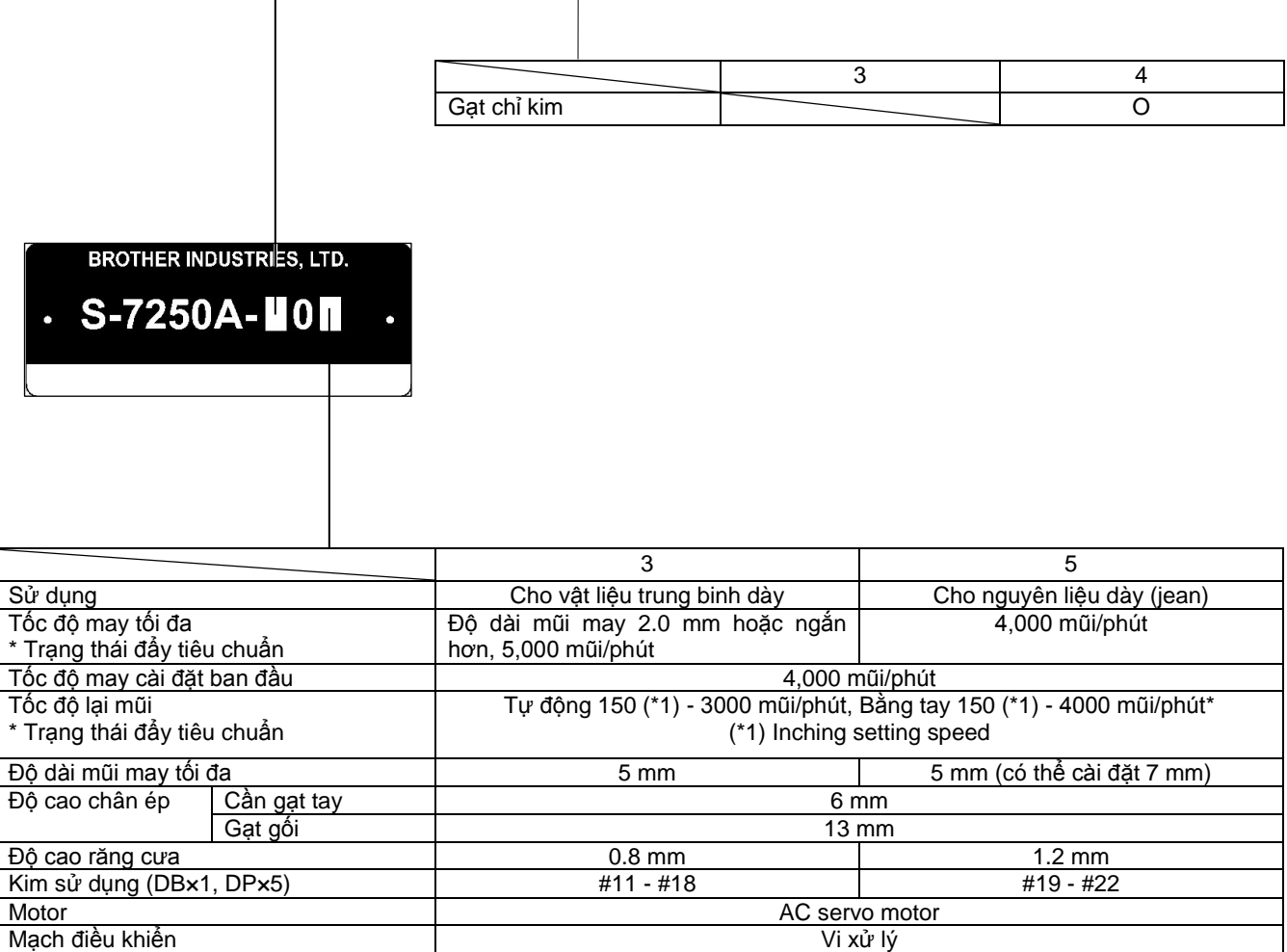

## **1-1. Bảng vẽ mặt bàn máy**

- ・ Mặt bàn phải có độ dày 40mm và đủ cứng, để chịu được trọng lượng và độ rung của thân máy
- ・Các lỗ khoan, được trình bày như bên dưới.

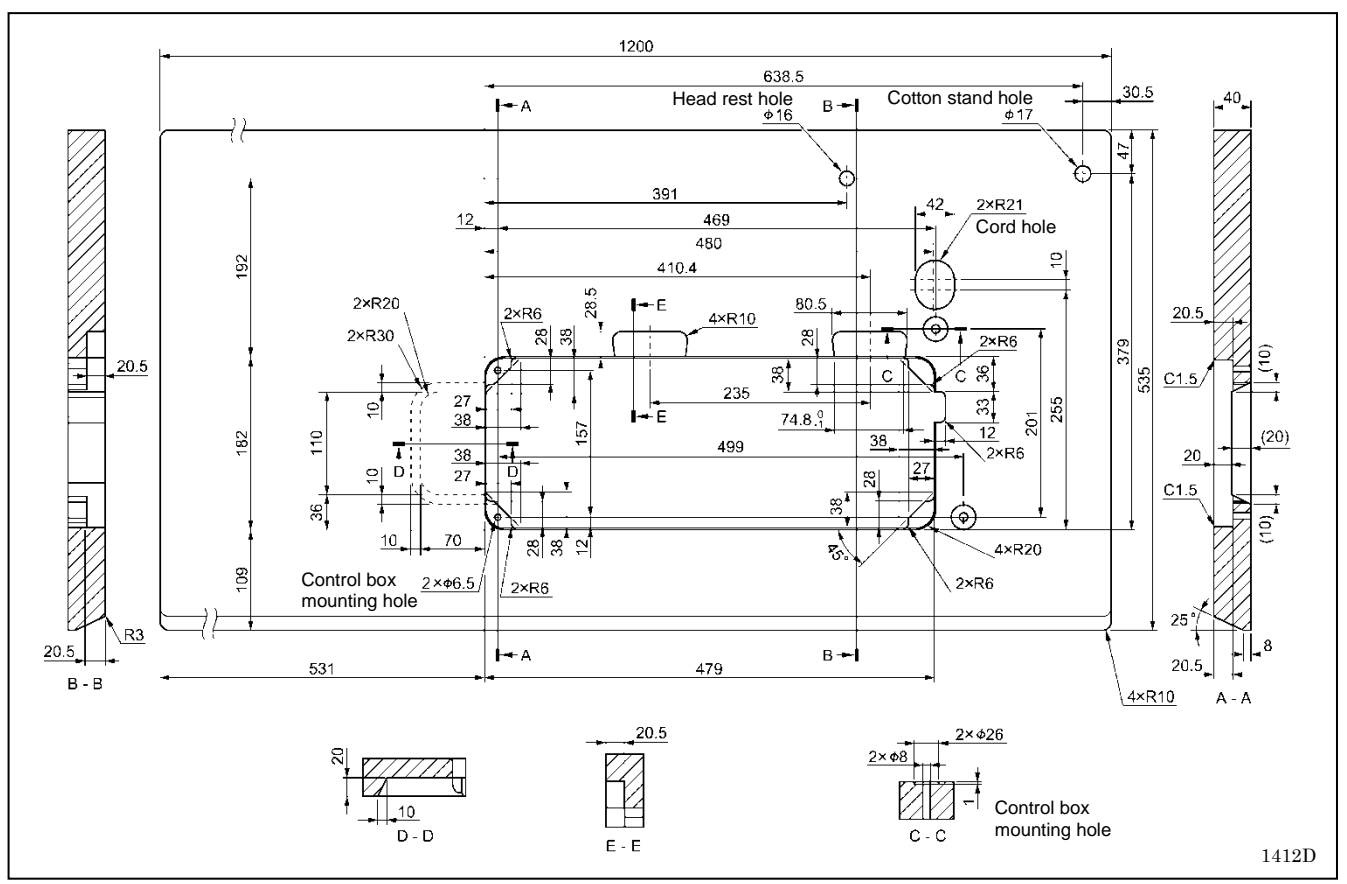

## **1-2. Lắp đặt**

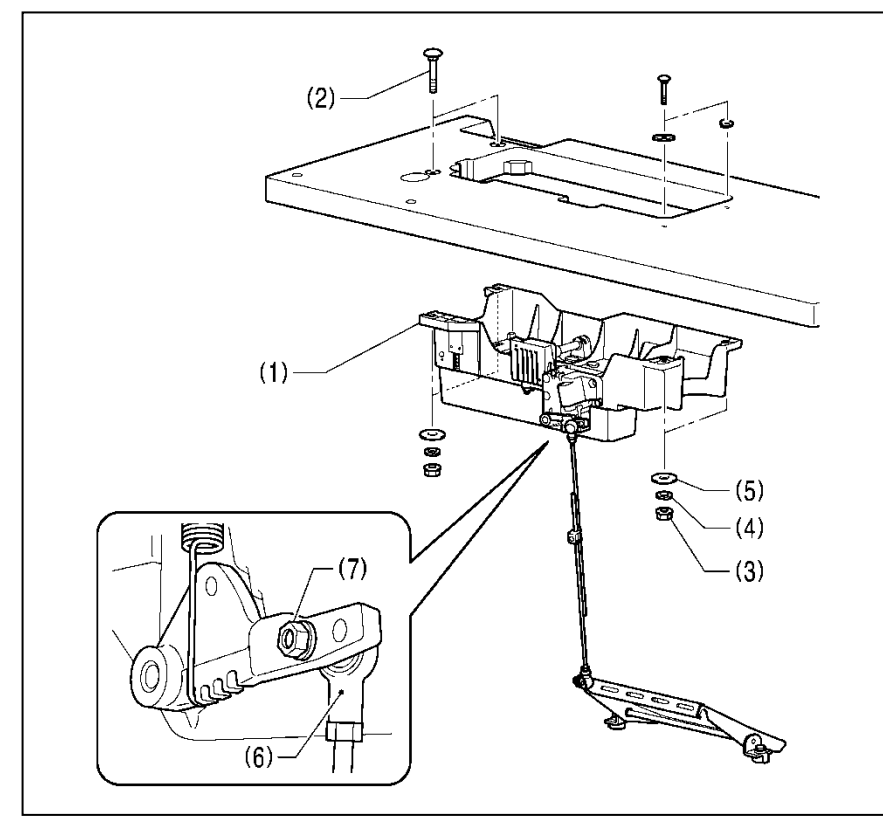

- **1. Hộp điều khiển + Mâm dầu**
- (1)Hộp điều khiển (2)Bu-loong [4 pcs] (3)Tán hãm [4 pcs] (4)Long đền lò xo [4 pcs] (5)Long đền [4 pcs]

#### **2. Tay biên nối (đũa bàn đạp)** (6)Tay biên nối

(7)Tán hãm

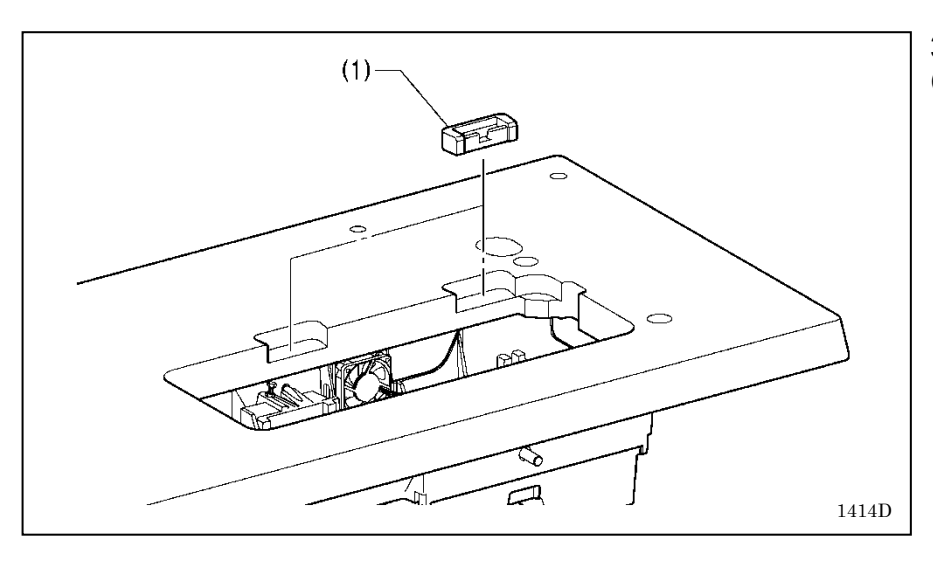

## **3. Đệm cao su**

(1) Đệm cao su [2 pcs]

## **4. Đầu máy**

(1)Bản lề [2 pcs] (2)Đầu máy (3)Thanh đỡ đầu máy

#### **Ghi chú:**

- ・Buộc các đầu chân cắm với nhau và xỏ chúng qua lỗ.
- ・Gõ nhẹ thanh đỡ máy (3) vào lỗ trên bàn.
- ・Nếu thanh đỡ máy (3) không đuợc đẩy hết xuống mặt bàn, đầu máy sẽ không được ổn định khi nghiêng máy.

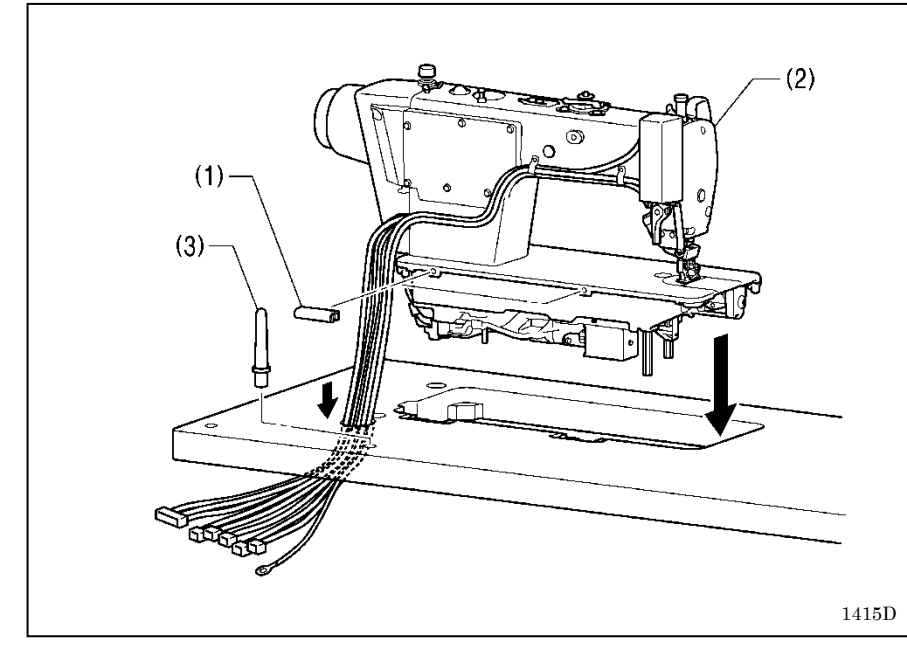

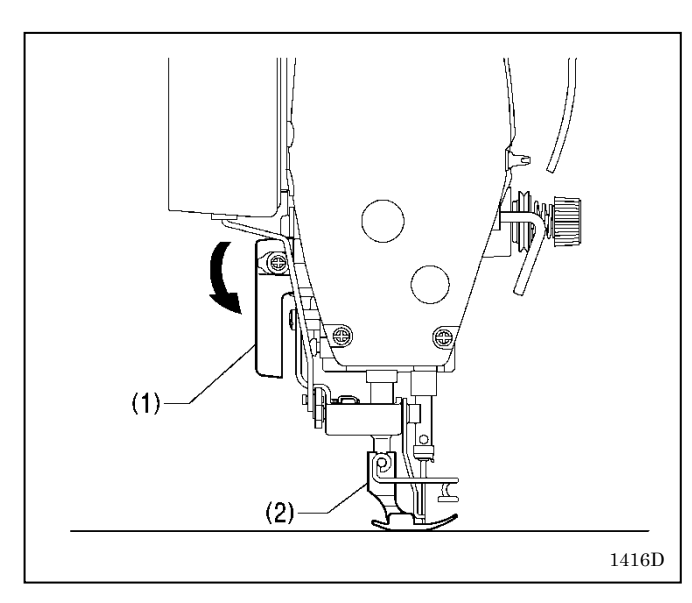

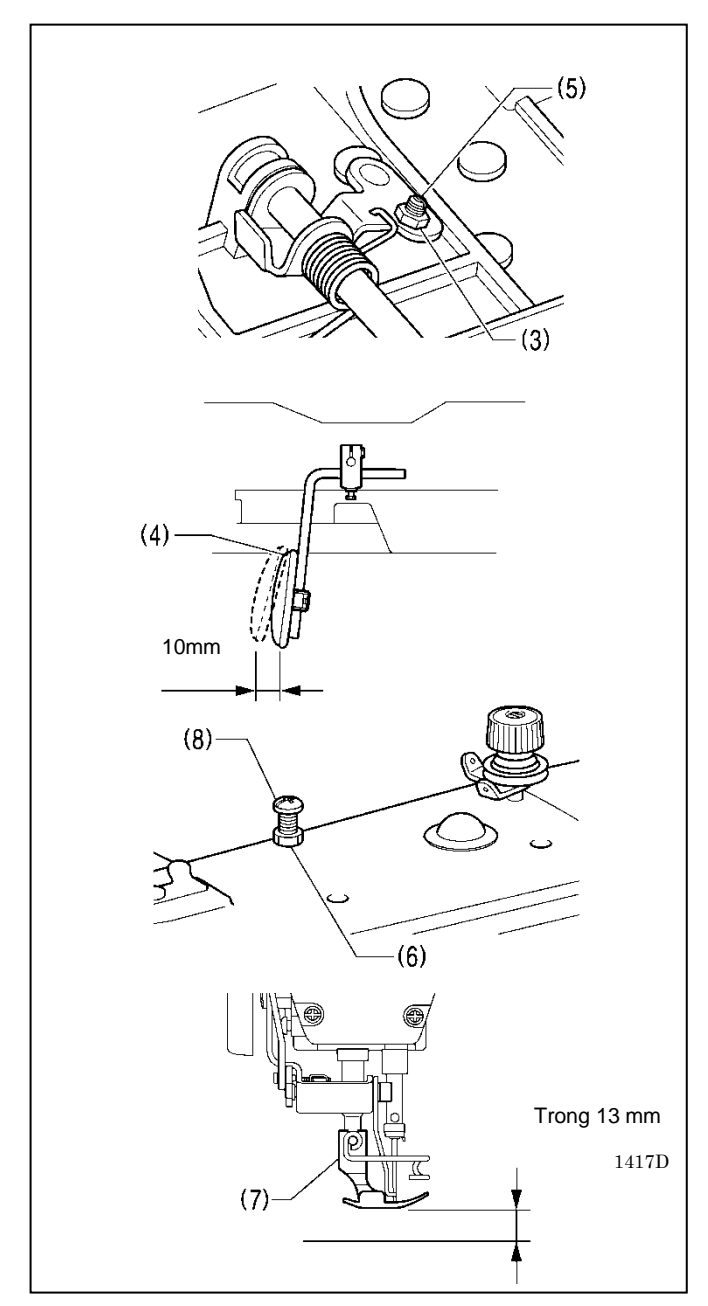

## **5.Cần gạt gối**

- **<Hiệu chỉnh cần gạt gối>**
- 1. Xoay pulley máy sao cho răng cưa hạ xuống dưới mặt tấm kim.
- 2. Hạ chân ép (2) bằng cần (1).

- 3. Nới lỏng tán hãm (3).
- 4. Hiệu chỉnh ốc (5) sao cho cần Gạt gối (4)có khoảng chạy không tải (độ rơ) vào khoảng 10 mm.
- 5. Sau khi hiệu chỉnh xong, xiết chặt tán hãm (3).

- 6. Nới lỏng tán hãm(6).
- 7. Hiệu chỉnh ốc (8) sao cho chân ép (7) đến độ cao 13mm so với mặt tấm kim khi gạt gối được gạt đi xa nhất.
- 8. Xiết chặt tán hãm (6) sau khi hiệu chỉnh.

## **1-3. Châm dầu**

## **A CẦN THẬN**

Tắt nguồn, khi châm dầu, tránh các hoạt động của máy, gây nguy hiểm

Mang gang tay và kính bảo vệ nhằm tránh văng dầu vào mắt, miệng gây nguy hiểm, để dầu máy xa tầm tay trẻ em.

Khi cắt ống châm, lưu ý giữ chặt binh dầu

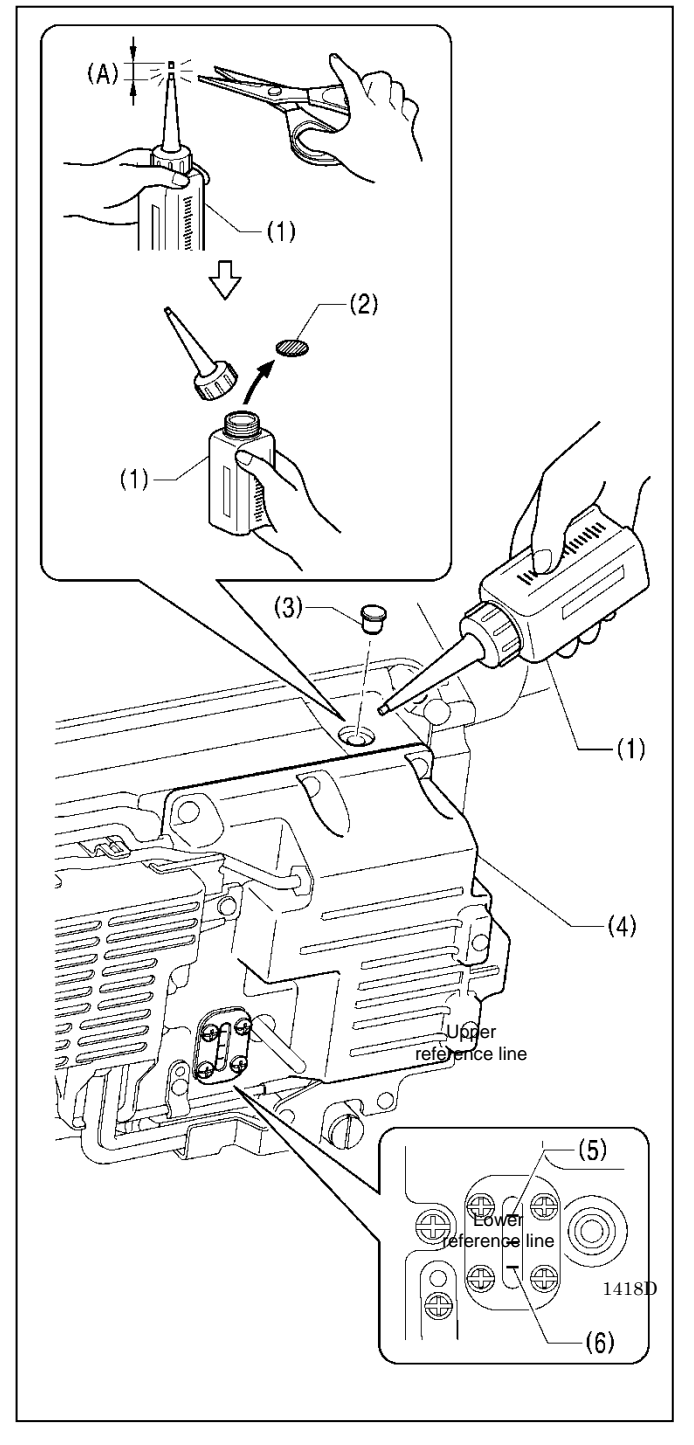

Máy may luôn cần được cung cấp dầu bôi trơn, vì vậy dầu phải luôn được châm đầy đủ khi máy mới sử dụng, cũng như máy tạm ngừng sử dụng một thời gian dài.

- 1. Giữ chặt chân vòi châm của binh dầu (1), sử dụng kéo cắt khoảng ½ độ dài của khu vực phẳng (A) của vòi châm.
- 2. Tháo rời vòi châm , sau đó tháo bỏ miếng niêm (2).
- 3. Vặn chặt vòi châm.
- 4. Nghiên đầu máy.
- 5. Tháo nắp cao su (3), cho dầu vào hộp dầu (4) cho đến khi mức dầu lên đến vạch trên (5).
- 6. Đóng nắp cao su (3).
- 7. Đưa máy về vị trí ban đầu.

#### **Ghi chú:**

Khi đầu dầu vượt quá vạch 5, có khả năng dầu sẽ rò rỉ từ nắp dầu (4) khi nghiêng máy.

**<Châm thêm dầu trong khoảng thời gian dài hoạt động>** Nếu mức dầu xuống đến vạch (6) ta phải châm thêm dầu.

## **1-4. Kết nối các chân cắm**

**CẨN THẬN** Liên hệ với công ty bán máy Brother hoặc kỹ thuật viên được đào tạo.

Không kết nối với nguồn điện, khi chưa kết nối xong.

Không bẻ gập các dây, chân cắm, hoặc buột quá chặt bằng các dây rút, có thể xảy ra chạm điện.

Kết nối dây đất một cách an toàn, tránh dòng rò, gây giật điện

## **1-4-1. Kết nối các dây cáp**

![](_page_12_Figure_7.jpeg)

### **1. Các Chân Cắm**

- (1) Chân kết nối các nam châm điện 14-chân
- (2) Chân kết nối bộ mã hóa motor chính 10-chân
- (3) Chân kết nối bộ mã hóa motor đẩy 6-chân
- (4) Chân kết nối bảng điều khiển 5-chân
- (5) Chân kết nối nguồn 3-chân

Kẹp các dây cáp lại với nhau vào hộp điều khiển bằng kẹp dây (6).

#### **NOTE:**

For Europe specifications, Americas 220 V specifications and 100 V/400 V system specifications, refer to "2-4-2. Other cords".

![](_page_12_Figure_17.jpeg)

### **2**. **Dây tiếp đất**

(1) Dây tiếp đất

1419D

- (2) ốc hãm
- (3) Chân cắm nguồn
- 1. Gắn phích cắm phù hợp vào dây nguồn (3).
- (Dây có 02 màu xanh lá&vàng là dây tiếp đất)
- 2. Cắm phích vào nguồn có dây tiếp đất tương ứng.

#### **NOTE:**

- ・Phải đảm kết nối dây tiếp đất an toàn
- ・For Europe specifications, Americas 220 V specifications and 100 V/400 V system specifications, refer to "2-4-2. Other cords".

![](_page_13_Figure_1.jpeg)

## **3**. **Các chân cắm**

- (1) Chân kết nối motor chính 4-chân
- (2) Chân kết nối motor đẩy 6-chân

### **1-4-2. Các chân cắm khác, dùng cho khu vực châu âu& Mỹ (tham khảo)**

## **DANGER**

Wait at least 5 minutes after turning off the power switch and disconnecting the power cord from the wall outlet before opening the cover of the control box. Touching areas where high voltages are present can result in severe injury.

For Europe specifications, Americas 220 V specifications and 100 V/400 V system specifications, connect the cords according to the respective specifications.

![](_page_14_Figure_5.jpeg)

**<Seen from underneath table>**

冷

![](_page_14_Figure_7.jpeg)

#### **<Europe specifications>**

- (1) Filter box
- (2) Screws [4 pcs]
- (3) Connector
- $(4)$  CE bush plate
- (5) Screws [2 pcs]
- (6) CE D cord cover
- (7) Screws [2 pcs]
- (8) Staples [4 pcs]
- (9) Power cord
- 1. Attach an appropriate plug to the power cord (9). (The green and yellow wire is the ground wire.)
- 2. Insert the power plug into a properly-grounded electrical outlet.

#### **NOTE:**

- ・Take care when tapping in the staples (8) to make sure that they do not pierce the cords.
- ・Do not use extension cords, operation problems may result.

For Europe specifications, Americas 220 V specifications and 100 V/400 V system specifications, connect the cords according to the respective specifications.

![](_page_15_Figure_2.jpeg)

**<For 100 V/400 V system specifications>**

- (1) Power switch
- (2) Screws [2 pcs]

![](_page_16_Figure_1.jpeg)

- (3) Transformer box<br>(4) Transformer box
- Transformer box plates [2 pcs]
- (5) Screws [with washer] [4 pcs]
- (6) Power supply connector 3-pin
- (7) Staples [5 pcs]
- (8) Cord clamps [2 pcs]
- (9) Power cord
- 1. Attach an appropriate plug to the power cord (10).
- (The green and yellow wire is the ground wire.)
- 2. Insert the power plug into a properly-grounded electrical outlet.

#### **NOTE:**

- ・Take care when tapping in the staples (7) to make sure that they do not pierce the cords.
- ・Do not use extension cords, otherwise problems may result.

![](_page_17_Figure_1.jpeg)

#### **<For Americas 220 V specifications>**

- (1) Power switch
- (2) Screws [2 pcs]

![](_page_17_Figure_5.jpeg)

- (3) Power supply connector 3-pin
- (4) Power cord
- (5) Staples [5 pcs]
- 1. Attach an appropriate plug to the power cord (4).
	- (The green and yellow wire is the ground wire.)
- 2. Insert the power plug into a properly-grounded electrical outlet.

#### **NOTE:**

- ・Take care when tapping in the staples (5) to make sure that they do not pierce the cords.
- ・Do not use extension cords, otherwise machine operation problems may result.

## **3. SỬ DỤNG BẢNG ĐIỀU KHIỂN (THAO TÁC CƠ BẢN)**

## **3-1. Tên và Chức năng**

- ・ Các phím trên bảng điều khiển, không thể kích hoạt, khi máy đang may Chọn phím chức năng và cài đặt trước khi may.
- ・ Đối với các phím có đèn hiển thị, đèn hiển thị sáng, có nghĩa là đang kích hoạt chức năng đó, để tắt ta chỉ cần nhấn thêm 01 lần nữa.

![](_page_18_Figure_5.jpeg)

Đèn nguồn sáng khi bật công tắc nguồn.

![](_page_18_Picture_363.jpeg)

Δ Các phím này dùng để cài đặt số mũi lại mũi cho A, B, C, D.

 $\cdot$  Khi nhấn phim  $\Delta$  này, sẽ thay đổi cài đặt từ 0 đến 9.

. Nếu ta nhấn và giữ phím này  $\Delta$ , Gía trị cài đặt sẽ thay đổi liên tục

 $\Delta$ 

Δ

 $\Delta$ 

![](_page_19_Figure_1.jpeg)

・.

## **3-2. May lại mũi đầu và cuối.**

![](_page_20_Figure_2.jpeg)

![](_page_21_Figure_1.jpeg)

## **4. SỬ DỤNG BẢNG ĐIỀU KHIỂN (NÂNG CAO)**

Những thao tác được mô tả sau đây, nên được thực hiện bởi người kỹ thuật.

## **4-1. Phương pháp cài đặt chiều dài (bước) mũi may**

![](_page_22_Figure_4.jpeg)

## **4-2. Chuyển đến màn hình 04 dãy số**

・Màn hình 04 dãy số sẽ thay đổi theo 04 trạng thái sau, mỗi khi ta nhấn phím  $\boxed{\nabla}$ Hiển thị số mũi hoặc không -> Hiển thị tốc độ -> Hiển thị bộ đếm -> Hiển thị dạng đẩy

• Khi màn hình hiển thị tốc độ hoặc bộ đếm, ta có thể nhấn phím này  $\binom{2}{2}$  để chuyển sang hiển thị khác

![](_page_23_Picture_297.jpeg)

## **4-3. Cài đặt tốc độ may 4-3-1. Cài đặt tốc độ may tối đa**

![](_page_23_Picture_298.jpeg)

#### **4-3-2. Cài đặt tốc độ lại mũi 1** Nhân phím V sao cho đèn sáng ở **RCD**  $-ON$  $\boldsymbol{\Omega}$  $\overline{1128}$ ・Gía trị cài đặt tốc độ may tối đa sẽ xuất hiện trong màn hình 04  $\overline{A}$  $\overline{B}$  $\overline{c}$ D dãy sô.  $\Delta$  $\Delta$ Δ Δ  $\overline{\textbf{v}}$ 1355D **2** Nhấn phím  $\int Q$ ON  $\cdot$  Đèn sẽ sáng ở  $\sqrt{\text{ABCD}}$  và gía trị cài đặt tốc độ lại mũi, sẽ hiển thị  $\mathbf{C}$ trong màn hình 04 dãy số. Δ  $\triangle$ Δ **Ghi chú:**  $\overline{O}$  một lần nữa đèn ABCD sẽ tắt và màn hình sẽ hiển thị trở lại giá trị cài đặt tốc độ may tối đa. 1357D **3** Ta nhấn các phím C **Δ** /D **|Δ đế thay đối giá trị cài đật** .. ON · Khi nhấn phím D  $\overline{\Delta}$ , giá trị cài đặt sẽ tăng lên 100 v/p · Khi nhấn phím C  $\Delta$ , giá trị cài đặt sẽ giảm xuống 100 v/p Δ  $\Delta$  $\Lambda$ **Ghi Chú:**  $-100$ Ngưỡng cài đặt từ 220 đến 3000 mũi/phút.  $+100$ 1358D

## **4-4. Cài đặt bô đếm**

Có 03 loại bộ đếm: bộ đếm sản phẩm, bộ đếm chỉ suốt và bộ đếm chu kỳ thay kim. 03 loại bộ đếm này có thể hoạt động cùng lúc.

### **4-4-1. Bộ đếm chỉ suốt.**

Bộ đếm chỉ suốt được dùng, để cho ta biết luợng chỉ còn lại trong suốt xấp xỉ bao nhiêu. \* Chức năng này chỉ hiển thị khi: "A09: Hoạt động bộ đếm chỉ suốt" được cài đặt "ON". Tham khảo thêm chương "4-6-7. Hoạt động đếm chỉ suốt".

#### **<Cài đặt giá trị ban đầu của bộ đếm chỉ suốt>**

![](_page_25_Figure_6.jpeg)

#### **<Hoạt động đếm chỉ suốt>**

- ・\* Bộ đếm chỉ suốt chỉ nên dùng, như 01 hướng dẫn ước lượng cần thiết (không hoàn toàn chính xác).
- ・Số giá trị bộ đếm chỉ suốt giảm 0.1 so với giá trị cài đặt ban đầu, mỗi khi số mũi may được X bước mũi vươn đến 0.1 m, và sẽ có còi báo khi giá trị bộ đếm giảm xuống dưới 0.

![](_page_25_Picture_10.jpeg)

・Việc may vẫn có thể tiếp tục ngay khi bàn đạp trở về vị trí nghĩ và máy đã dừng. Tuy nhiên nếu bàn đạp được nhấn về sau và việc cắt chỉ đã thực hiện, việc may sẽ không thể tiếp tục. nếu ta tiếp tục nhấn bàn đạp vào lúc này, ký hiệu " Ent" sẽ xuất hiện. và màn hình sẽ hiển thị giá trị hiện tại khi bàn đạp trở lại vi trí nghĩ..

• Nếu ta nhấn phím  $\begin{pmatrix} \downarrow \downarrow \end{pmatrix}$  trong lúc còi đang báo, đèn ở  $\begin{bmatrix} \blacksquare \blacksquare \blacksquare \end{bmatrix}$  sẽ chuyển sang sáng và ta có thể tiếp tục may Nếu ta nhấn và giữ phím A  $\Delta$  trong 02 giây hoặc hơn. Màn hình sẽ trở về giá tri ban đầu. và bô đếm sẽ bắt đầu lại từ đầu.

## **4-4-2. Bộ đếm sản phẩm**

Bộ đếm sản phẩm, cho ta biết sản luợng đã may.

![](_page_26_Picture_164.jpeg)

### **4-4-3. Bộ đếm chu kỳ thay kim**

**<Cài đặt giá trị ban đầu của bộ đếm thay kim>**

![](_page_27_Picture_281.jpeg)

#### **<Hoạt động bộ đếm chu kỳ thay kim>**

・Bộ đếm này, sẽ đếm giảm xuống 01 đơn vị từ giá trị cài đặt ban đầu, mỗi khi máy may được 100 mũi, và tín hiệu cảnh báo, khi giá trị xuống đến dưới "0".

![](_page_27_Picture_6.jpeg)

- ・Việc may vẫn có thể tiếp tục ngay khi bàn đạp trở về vị trí nghĩ và máy đã dừng. Tuy nhiên nếu bàn đạp được nhấn về sau và việc cắt chỉ đã thực hiện, việc may sẽ không thể tiếp tục. nếu ta tiếp tục nhấn bàn đạp vào lúc này, ký hiệu " Ent" sẽ xuất hiện. và màn hình sẽ hiển thị giá trị hiện tại khi bàn đạp trở lại vị trí nghĩ..
- Nếu ta nhấn phím  $\boxed{+}$  trong lúc còi đang báo, đèn ở  $\boxed{1788}$  và ABCD sẽ chuyển sang sáng và ta có thể tiếp tục may Nếu ta nhấn và giữ phím A  $\Delta$  trong 02 giây hoặc hơn. Màn hình sẽ trở về giá trị ban đầu. và bộ đếm sẽ bắt đầu lại từ đầu.

## **4-5. Phương pháp cài đặt các biên dạng đẩy vãi (qũy đạo của răng cưa)**

![](_page_28_Figure_2.jpeg)

## **4-6. Cài đặt các chức năng cơ bản**

Nếu ta nhấn giữ phím │ لـه │ đồng thời nhấn phím │ C) │ trong khi màn hình đang hiến thị số mũi, tốc độ, bộ đếm, biên dạng đẩy hoặc chương trình, thì ta có thể cài đặt các chức năng sau.

![](_page_29_Picture_549.jpeg)

## **4-6-1. Thay đổi vị trí dừng kim**

Cài đặt này cho phép ta chọn vị trí dừng kim trên hoặc dưới, khi bàn đạp trở về vị trí nghĩ, máy dừng.

![](_page_30_Picture_187.jpeg)

## **4-6-2. Không kích hoạt cắt chỉ**

![](_page_31_Picture_236.jpeg)

## **4-6-3. Gạt chỉ**

![](_page_32_Picture_224.jpeg)

## **4-6-4. May từng mũi**

![](_page_33_Picture_233.jpeg)

### **4-6-5. Khởi động chậm**

Chức năng này làm giảm tuột chỉ đầu đường may.

![](_page_34_Picture_278.jpeg)

## **4-6-6. Cài đặt độ sáng đèn LED**

![](_page_35_Picture_228.jpeg)

## **4-6-7. Cài đặt bộ đếm chỉ suốt**

![](_page_36_Picture_240.jpeg)

### **4-6-8. Ngăn tuột chỉ kim**

Chức năng này nhằm giảm tuột chỉ kim, khi bắt đầu may (giảm rối chỉ đầu đường may), bằng cách tăng độ dài mũi chỉ đầu..

![](_page_37_Picture_251.jpeg)

## **4-6-9. Cắt chỉ ngắn**

Chức năng cắt chỉ ngắn được kích hoạt cho máy -403P, chỉ còn lại sau cắt khoảng 02mm.

![](_page_38_Picture_242.jpeg)

### **4-6-10. Chức năng may từng mũi (1).**

Khi kích hoạt chức năng may từng mũi (A04), ta có thể cài đặt cho Công Tắc tay chức năng này một cách chi tiết. Ta tham khảo ở mục 4-11

![](_page_39_Picture_242.jpeg)

### **4-6-11. Chức năng may từng mũi (2)**

Khi không kích hoạt chức năng may từng mũi (A04), ta có thể cài đặt cho Công Tắc tay chức năng khác với chức năng may từng mũi một cách chi tiết. Ta tham khảo ở mục 4-11

![](_page_40_Picture_268.jpeg)

## **4-7. Phương pháp cài đặt bộ nhớ.**

![](_page_41_Picture_263.jpeg)

## **4-8. Danh sách bộ nhớ**

Cài đặt bàn đạp và bộ nâng chân vịt (001 to 099)

![](_page_42_Picture_401.jpeg)

#### **4. USING THE OPERATION PANEL (ADVANCED OPERATIONS)**

Các cài đặt cho motor trục chính (100 to 199)

![](_page_43_Picture_618.jpeg)

![](_page_43_Picture_619.jpeg)

#### Cài đặt cho bảng điều khiển (300 to 399)

![](_page_43_Picture_620.jpeg)

#### **4. USING THE OPERATION PANEL (ADVANCED OPERATIONS)**

![](_page_44_Picture_342.jpeg)

#### **4. USING THE OPERATION PANEL (ADVANCED OPERATIONS)**

![](_page_45_Picture_365.jpeg)

## **4-9. Đọc và Viết dữ liệu với USB**

Bộ nhớ, chương trình may…có thể sao chép thông qua USB

![](_page_46_Figure_3.jpeg)

![](_page_46_Picture_4.jpeg)

Tắt nguồn trước khi kết nối USB.

Không kết nối bất kỳ USB nào khác với USB bộ nhớ, nếu không tuân thủ, sẽ xảy ra sự cố với bộ nhớ máy. Lưu ý đóng nắp che USB sau khi sử dụng.

![](_page_46_Figure_7.jpeg)

## **4-10. Cài đặt toàn bộ về mặc định ban đầu**

Nếu máy dừng hoạt động một cách bất thường, nguyên nhân có thể do cài đặt các tham số may hoặc bộ nhớ không đúng.Ta có cài đặt lại toàn bộ dữ liệu này về mặc định ban đầu, theo các bước sau.

- 1. Trong khi nhấn và giữ phím  $\left[\overline{O_{\mathscr{N}_{E2}}}\right]$ , ta mở nguồn. Ký hiệu "C01 ALLC" sẽ xuất hiện.
- 2. Nhấn phím  $\nabla / + \Delta$ , chọn mục cần cài về mặc định.

![](_page_47_Picture_170.jpeg)

- 3. Nhấn và giữ phím  $\left\lfloor \frac{1}{2} \right\rfloor$  khoảng 03 giây hoặc hơn. Khi việc cài đặt về mặc định đã xong, màn hình 04 dãy số sẽ hiển thị ký hiệu "End", sau đó vào khoảng 01 giây sẽ chuyển về màn hình trước đó.
- 4. Nhấn phím  $\nabla$

Kết thúc và trở lại hoạt động may binh thường.

## **4-11. Công tắc tay**

Theo các hướng dẫn sau, để cài đặt cho công tắc tay

Khi cài đặt chức năng may từng mũi là "ON", công tắc tay sẽ hoạt động may từng mũi, và khi cài đặt là "OFF", công tắc tay sẽ hoạt động với các chức năng khác với may từng mũi.

#### **<ta cũng có thể gắn thêm 01 công tắc nữa> (option)**

Công tắc tay và công tắc tay chọn thêm không thể hoạt động cùng lúc. (công tắc nào được nhấn trước, sẽ hoạt động trước.)

![](_page_48_Picture_6.jpeg)

1431D

●Cài đặt chức năng may từng mũi (chức năng này sẽ kích hoạt khi ta mở chức năng (A04) đặt "ON".)

![](_page_48_Picture_249.jpeg)

(\*1) Cài đặt độ dài mũi may riêng biệt. (**tham khảo phần "4-11-2"**.)

●Cài đặt chức năng khác với may từng mũi (chức năng này sẽ kích hoạt khi ta tắt chức năng (A04) đặt "OFF".)

![](_page_49_Picture_355.jpeg)

(\*2) Cài đặt độ dài mũi may riêng biệt. (**tham khảo phần "4-11-3"**.)

(\*3) Khi sử dụng chức năng này, chức năng công tắc may từng mũi sẽ ngừng kích hoạt, cho dù cài đặt chức năng may từng mũi cho (A04) đặt ON.

### **4-11-1. Cài đặt chức năng cho công tắc tay**

![](_page_50_Figure_2.jpeg)

### **4-11-2. Cài đặt độ dài mũi may riêng biệt ở chức năng may từng mũi.**

![](_page_51_Picture_256.jpeg)

### **4-11-3. Cài đặt độ dài mũi may riêng biệt khác với chức năng may từng mũi.**

![](_page_51_Picture_4.jpeg)

## **4-11-4. Số danh mục chức năng cài đặt cho công tắc tay**

![](_page_52_Picture_69.jpeg)

4

## **5. VỆ SINH MÁY**

## $\bigwedge$ CẨN THẬN

Tắt nguồn trước khi vệ sinh máy

Mang găng tay và kính bảo vệ, để tránh văng dầu vào mắt, tay.

Bảo đảm các bánh xe chân bàn được khóa chặt, khi nghiêng máy Sử dụng hai tay khi nghiêng đầu máy và trả đầu máy về vị trí ban đầu

Theo các hướng dẫn sau, để bảo đảm máy luôn sạch sẽ, và dầu máy luôn được châm đầy đủ, sau một thời gian dài sử dụng

![](_page_53_Picture_7.jpeg)

1433D

1. Ta kiểm tra nếu mức dầu xuống thấp đến mức (2), ta phải châm thêm (xem mục "2-3. Châm dầu".)

- 2. Đưa đầu máy về vị trí ban đầu.
- 3. Thay kim mới, nếu kim bị cong, tù đầu.
- 4. Kiểm tra đường xâu chỉ trên có đúng không.
- 5. May trên vải thử, trước khi lên sản phẩm.

## **6. Hiệu chỉnh máy tiêu chuẩn**

![](_page_54_Picture_2.jpeg)

<u>/ss</u>

.

Thực hiện bảo dưỡng và sửa chữa máy bởi các nhân viên kỹ thuật được đào tạo.

![](_page_54_Picture_5.jpeg)

Tắt nguồn khi thực hiện các công việc sau.

- ・Khi kiểm tra và hiệu chỉnh máy ・Khi thay thế các chi tiết, cần thay định kỳ như : ổ
- máy, dao….

Nếu có các hiệu chỉnh yêu cầu cần mở nguồn, ta phải quan sát hết sức cẩn thận các yêu cầu về an toàn..

Luôn tắt nguồn và chờ ít nhất 01 phút, trước khi thực hiện việc kiểm tra motor hoặc hộp điều khiển.

Có thể xảy ra cháy nổ, khi nguồn điện còn tồn tại trong motor hoặc board mạch.!

## **6-1. Thanh dẫn chỉ R**

![](_page_54_Figure_13.jpeg)

Vị trí tiêu chuẩn của thanh dẫn chỉ R (1) là khi ốc (2) nằm giữa tâm của khoảng hiệu chỉnh của thanh dẫn chỉ R (1).

#### **Ghi chú:**

Ta nới lỏng ốc (2) và di chuyển thanh dẫn chỉ R (1).

- ・Khi may nguyên liệu dày, ta di chuyển thanh dẫn chỉ R (1) về bên trái. (Lượng chỉ cò cung cấp sẽ lớn hơn)
- ・Khi may nguyên liệu mỏng, ta di chuyển thanh dẫn chỉ R (1) về bên phải. (Lượng chỉ cò cung cấp sẽ ít hơn)

## **6-2. Độ cao chân ép**

![](_page_55_Figure_2.jpeg)

Tiêu chuẩn của độ cao chân ép (1) là 6 mm khi chân ép (1) được nâng lên bằng cần nâng tay (2).

- 1. Nới lỏng tán (3), và nới lỏng ốc hiệu chỉnh (4), để giảm nhẹ lực nén (hầu như không có lực nén).
- 2. Nâng chân ép (1) bằng cần nâng tay (2).
- 3. Tháo rời nắp cao su (5) ra khỏi mặt che.
- 4. Nới lỏng bu-loong (6), di chuyển trụ chân ép (7) lên/ xuống, sao cho chân ép (1) đạt được khoảng nâng là 6 mm so với mặt tấm kim (mặt nguyệt).
- 5. Xiết chặt bu-loong (6).
- 6. Lắp lại nắp cao su (5).
- 7. Hiệu chỉnh lực nén với ốc hiệu chỉnh (4), sau đó hãm lại với tán (3).

#### **Ghi chú:**

Sau khi hiệu chỉnh xong, kiểm tra kim có đi vào giữa rảnh chân ép, khi đi xuống.

## **6-3. Hiệu chỉnh độ cao răng cưa (bàn lừa)**

![](_page_56_Figure_2.jpeg)

- 1. Tắt nguồn.
- 2. Tắt các chế độ: lại mũi đầu, chống tuột chỉ đầu, cắt chỉ ngắn, khởi động chậm và các biên dạng đẩy đặc biệt  $(1,2,3)$
- 3. Đặt chiều dài mũi may là 5 mm.
- 4. Nhấn và giữ phím ENTER (1) sau đó nhấn phím SEL (2).
- \* Tiêu chuẩn độ cao của răng cưa (3) so với mặt tấm kim khi lên cao nhất là từ 0.8 mm đến 1.0 mm cho máy -[]03, -[]03A và từ 1.0mm đến 1.2 mm cho máy -[]05.
- 5. Xoay pulley máy sao cho răng cưa (3) di chuyển lên vị trí cao nhất bên trên mặt tấm kim.
- 6. Nghiêng đầu máy về sau.
- 7. Nới lỏng ốc (4).
- 8. Xoay biên nâng (5) để di chuyển cụm cầu răng cưa (6) lên/ xuống để hiệu chỉnh.
- 9. Xiết chặt ốc (4).
- 10. Sau khi hiệu chỉnh, nhấn phím SEL (2).

## **6-4. Hiệu chỉnh góc nghiêng cầu răng cưa**

![](_page_57_Figure_2.jpeg)

## **6-5.Hiệu chỉnh độ sâu trụ kim**

![](_page_57_Figure_4.jpeg)

- 1. Tắt nguồn.<br>2. Tắt các c
- 2. Tắt các chế độ: lại mũi đầu, chống tuột chỉ đầu, cắt chỉ ngắn, khởi động chậm và các biên dạng đẩy đặc biệt  $(1,2,3)$
- 3. Đặt chiều dài mũi may là 5 mm..
- 4. Nhấn và giữ phím ENTER (1) sau đó nhấn phím SEL (2)
- \* Tiêu chuẩn góc nghiêng của cầu răng cưa (3): là khi nó hạ xuống ngang bắng với mặt tấm kim, dấu "○" trên trục lệch tâm (4) trùng với vạch dấu trên cụm biên đẩy (5), lúc này răng cưa (3) song song với mặt tấm kim.
- 5. Xoay pulley máy sao cho răng cưa (3) lên đến vị trí cao nhất trên mặt tấm kim.
- 6. Nghiêng đầu máy về sau.
- 7. Nới lỏng ốc hãm (6).
- 8. Xoay trục lệch tâm (4) theo chiều mũi tên trong mức hiệu chỉnh là 90° so với vị trí chuẩn.
	- ・Để giảm nhăn nhúm, ta hiệu chỉnh hạ thấp đầu răng cưa (3), phía người ngồi may, như hình [B]
	- ・Để tránh co giản và trượt vải, ta hiệu chỉnh, nâng đầu răng cưa (3), phía người ngồi may, như hình [A]

9. Xiết chặt ốc hãm (6).

10. Sau khi hiệu chỉnh, nhấn phím SEL (2)

#### **Ghi chú:**

Độ cao của răng cưa (3) sẽ thay đổi, sau khi ta hiệu chỉnh góc nghiêng của nó.Vì vậy, cần phải hiệu chỉnh lại độ cao của răng cưa (3).

Vạch chuẩn (a) trên trụ kim (1) nên trùng với gờ dưới của bạc trụ kim (2) như hình minh họa, khi trụ kim (1) đi xuống tận cùng dưới.

- 1. Xoay pulley máy sao cho trụ kim (1) xuống ở vị trí thấp nhất.
- 2. Tháo rời nắp cao su (3) ra khỏi mặt che.
- 3. Nới lỏng ốc (4) và hiệu chỉnh trụ kim (1) lên/ xuông, đến vị trí chuẩn, như đã nêu trên.
- 4. Xiết hãm chặt ốc (4).
- 5. Lắp lại núm cao su (3).

## **6-6. Hiệu chỉnh thời điểm giữa kim và răng cưa**

![](_page_58_Figure_2.jpeg)

- 1. Tắt nguồn.
- 2. Tắt các chế độ: lại mũi đầu, chống tuột chỉ đầu, cắt chỉ ngắn, khởi động chậm và các biên dạng đẩy đặc biệt  $(1,2,3)$
- 3. Đặt chiều dài mũi may là 5 mm.
- 4. Nhấn và giữ phím ENTER (1) sau đó nhấn phím SEL (2)
- \* Hình minh họa bên trái: trình bày vị trí chuẩn của mũi kim, khi răng cưa (3) hạ xuống từ vị trí cao nhất cho đến khi ngang bằng với mặt tấm kim (4).
- 5. Tháo rời mặt che sau.
- 6. Nới lỏng 02 ốc hãm (6) trên cam nâng (5), Xoay cam (5) nhẹ nhàng, để hiệu chỉnh.
	- ・Để giảm trượt nguyên liệu ta hiệu chỉnh cam đi sớm theo chiều <B> (kim xuống muộn) xem hình [B].
	- ・Để tăng lực căng chỉ, ta hiệu chỉnh cam đi trễ, theo chiều <A> (kim xuống sớm) xem hình [A].
	- Nếu cam (5) bị xoay quá nhiều theo chiều <A>, có thể gây ra gãy kim.
- 7. Sau khi hiệu chỉnh, xiết hãm chặt ốc (6).
- 8. Lắp lại nắp che.
- 9. Sau khi hiệu chỉnh, nhấn phím SEL (2).

## **6-7. Hiệu chỉnh thời điểm kim và ổ**

![](_page_59_Figure_2.jpeg)

Mỏ ổ (3) nên trùng với tâm kim (4) khi trụ kim (1) nâng lên 2.2 mm từ vị trí tận cùng dưới, khi vạch chuẩn (b) trên trụ kim (1) trùng với gờ dưới của bạc trụ kim (2) (xem hình bên) (Khoảng cách giữa mép trên lỗ kim và đầu mỏ ổ có thể từ 0.5 đến 0.7 mm vào lúc này.)

- 1. Xoay pulley máy sao cho trụ kim (1) đi lên từ vị trí tận cùng dưới cho đến khi vạch chuẩn (b) của nó trùng với gờ dưới của bạc trụ kim (2) như hình minh họa.
- 2. Nới lỏng 03 ốc hãm (5), và làm trùng mỏ ổ (3) với tâm kim (4).
	- Khoảng hở giữa mỏ ổ (3) và kim (4) nên vào khoảng 0 0.05 mm ở thời điểm này.
- 3. Xiết chặt 03 ốc hãm (5).

## **6-8. Hiệu chỉnh lượng dầu bôi trơn cho ổ máy.**

![](_page_60_Picture_2.jpeg)

Cẩn thận, khi đưa tấm giấy thử lượng dầu bôi trơn cho ổ, do các chi tiết như ổ máy, cầu răng cưa, hoạt động tốc độ cao, gây nguy hiểm.

Theo các bước hướng dẫn sau, để kiểm tra lượng dầu bôi trơn cho ổ, khi thay mới ổ hoặc thay đổi tốc độ may.

![](_page_60_Figure_5.jpeg)

# $(3)$ C It dầu Nhiều dầu 0935M

#### **<Kiểm tra lượng dầu bôi trơn ổ>**

- 1. Tháo chỉ trên và thuyền suốt ra khỏi máy.
- 2. Nâng chân ép bằng cần nâng tay.
- 3. Chạy máy khoảng 01 phút (không may), với tốc độ băng với tốc độ đang thường sử dụng.
- 4. Đặt giấy thử dầu (1) (có thể sử dụng giấy trắng thường) bên trái ổ (2) và giữ ổn định. sau đó chạy máy với tốc độ đang sử dụng vào khoảng 08 giây.

Kiểm tra lượng dầu văng ra trên giấy thử.(khoảng 10 chấm dầu/cm2)

Nếu cần thiết phải chỉnh lại, ta thực hiện các bước sau

#### **<Hiệu chỉnh>**

- 1. Nghiêng đầu máy.
- 2. Xoay ốc hiệu chỉnh (3) để hiệu chỉnh lượng dầu.
	- Nếu xoay ốc (3) theo chiều kim đồng hồ, thì lượng dầu bôi trơn cho ổ máy sẽ nhiều.
	- ・Nếu xoay ốc (3) theo chiều ngược lại, thì lượng dầu bôi trơn cho ổ sẽ ít đi.
- 3. Kiêm tra lượng dầu bôi trơn cho ổ máy như đã nêu ở trên.

#### **Ghi chú:**

**xoay ốc** (3) từng bước nhỏ và kiểm tra lượng dầu cho đến khi thích hợp.

4. Kiểm tra lại sau khi cho máy vào hoạt động khoảng 02 giờ,

## **6-9. Hiệu chỉnh cắt chỉ**

![](_page_61_Figure_2.jpeg)

![](_page_61_Figure_3.jpeg)

- 1. Tắt nguồn.
- 2. Tháo rời chân vịt, mặt tấm kim, răng cưa.
- 3. Nghiêng đầu máy về sau.
- 4. Nới lỏng ốc (2) của cần cắt chỉ (1).

5. Lắp dao di động (4) vào giá đỡ dao (5) với 02 con ốc (3).

![](_page_62_Figure_1.jpeg)

#### **<Hiệu chỉnh vị trí của dao di động và dao cố định>**

- 1. Xoay pulley máy, và nhấn piston (1) của nam châm cắt chỉ.
- 2. Ta tiếp tục nhấn và xoay pulley máy, cho đến khi con lăn (4) trên cần cam cắt chỉ (3) lên đến đỉnh cam (2), sau đó di chuyển cần truyền động cắt chỉ (7) để hiệu chỉnh sao cho mũi của dao cố định (5) choàng qua gờ cắt của dao di động (6) vào khoảng 1 đến 1.5 mm, xiết chặt ốc (8) lại.
	- \* Xiết chặt ốc (8) sao cho không có độ rơ ngang với trục truyền cắt chỉ (9).
- 3. Nhíp giữ chỉ dưới (10) phải ở bên dưới dao di động (6)
- 4. Lắp lại răng cưa, mặt tấm kim, chân vịt

![](_page_63_Figure_1.jpeg)

#### **<Hiệu chỉnh vị trí cam cắt chỉ>**

- 1. Nâng trụ kim lên 5 mm từ vị trí tận cùng dưới, sao cho vạch chuẩn (b) trùng với gờ dưới của bạc trụ kim, sau đó nhấn piston (1) của nam châm cắt chỉ theo chiều mũi tên. Hiệu chỉnh vị trí của cam cắt chỉ (2) vào thời điểm này sao cho con lăn (4) của cần cam cắt chỉ (3) chạm vào chỗ hõm (c) của cam cắt chỉ (2), bảo đảm khoảng hở từ 0.5 đến 1.0 mm, sau đó xiết chặt ốc (5) lại.
- 2. Cũng kiểm tra khoảng hở giữa cam (2) và con lăn (4) vào khoảng 1.0 mm, khi piston (1) trở về vị trí ban đầu. (Fig. [B])
- \* Xiết chặt 02 ốc (5) với lực xiết là 4 N.m.

## **7. Một số hỏng hóc**

![](_page_64_Picture_216.jpeg)

## **7-1. MÃ LỖI**

![](_page_65_Picture_2.jpeg)

Khi có một mã số lỗi xuất hiện trên bảng điều khiển

- 1. Ghi nhớ mã số lỗi và tắt nguồn.
- 2. Sau khi bảng điều khiển tắt hoàn toàn, ta tắt nguồn và xử lý nguyên nhân gây ra lỗi, sau đó bật nguồn trở lại.

**<Sơ đồ chân cắm>**

![](_page_65_Figure_7.jpeg)

1451D

#### **7. TROUBLESHOOTING**

#### **Các lỗi liên quan đến công tắc**

![](_page_66_Picture_418.jpeg)

#### **Các lỗi liên quan đến motor chính**

![](_page_66_Picture_419.jpeg)

### **Các lỗi liên quan đến motor đẩy**

![](_page_66_Picture_420.jpeg)

#### **Các lỗi liên quan đến bộ nhớ và kết nối mạch**

![](_page_67_Picture_366.jpeg)

#### **Các lỗi liên quan đến board mạch**

![](_page_67_Picture_367.jpeg)

#### **Các lỗi liên quan đến nâng cấp phần mềm.**

![](_page_67_Picture_368.jpeg)

**Nếu lỗi xuất hiện, mà không thể xử lý được theo các hướng dẫn trên. Vui long liên hệ với Brother và các đại lý nơi mua máy.**

## **8. 7- HIỂN THỊ 07 ĐOẠN**

![](_page_68_Picture_22.jpeg)

# **brother**

![](_page_69_Picture_1.jpeg)

\* Xin lưu ý rằng nội dung của sách hướng dẫn này có thể khác một chút so với sản phẩm thực tế mua do cải tiến sản phẩm.

#### **CÔNG TY TNHH BROTHER INTERNATIONAL (VIỆT NAM)**

VP Hà Nội: Phòng 601, Tầng 6, Toà Nhà Văn Hoa, Số 51 Kim Mã, Phường Kim Mã, Quận Ba Đình, Hà Nội.

Tel: (+84) 24 3732 6374

VP Đà Nẵng: Lô 4 Lầu 3 Tòa nhà văn phòng Indochina Riverside, Số 74, Bạch Đằng, Phường Hải Châu 1, Quận Hải Châu,

TP. Đà Nẵng

Tel: (+84) 511 366 4672

VP HCM: Số 43 Trần Khánh Dư, Phường Tân Định, Quận 1, TP. Hồ Chí Minh

Tel: (+84) 28 3526 0082

Website: http://www.brother.com/as\_oc/ism/vi/

Facebook: https://www.facebook.com/PhongMayMayCongNghiepBrotherVietNam/

© 2017 Brother Industries, Ltd. Tất cả các quyền đều được bảo lưu. Đây là bảng hướng dẫn gốc.

S-7250A I7081169D E 2017.09.Z(2)